# Pir anhaMax 210, 215, 220

PiranhaMax - это самый простой в управлении рыбопоисковый эхолот. Все, что вам нужно сделать - это включить прибор и вы готовы рыбачить! PiranhaMax автоматически определяет глубину и подстраивает функции таким образом, чтобы дно всегда было на экране. PiranhaMax использует сонарные технологии, чтобы отправлять звуковые сигналы сквозь воду.

Возвращенное «эхо» отображается на дисплее, создавая точную картинку подводного мира, включая расстояние до объектов, то есть дна, рыбы, подводных структур. PiranhaMax имеет либо однопучковый, либо двухпучковый датчик. Читая руководство, ищите описание, соответствующее именно Вашей модели.

# **Однопучковый датчик**

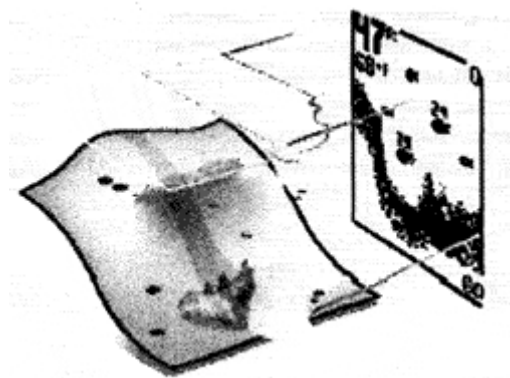

PiranhaMax 210 использует однопучковый датчик, работающий на частоте 200 кгц и охватывающий зону шириной 20 градусов. На способность работать на максимальной глубине влияют такие факторы как скорость лодки, сила волн, плотность дна, водные условия и место установки датчика.

## **Двухпучковый датчик**

Модели PiranhaMax 215 и 220 используют двухпучковый датчик с рабочими частотами 200/83 кгц, охватывающий зону шириной в 60 градусов. Двухпучковый датчик оптимален для детальной прорисовки структуры дна с помощью узкого пучка 200 кгц и поиска рыбы в более широкой зоне пучка (60 градусов), работающего на частоте 83 кгц. Двухпучковый датчик идеально подходит для большинства условий рыбалки: от мелководья до серьезных глубин. На способность работать на максимальной глубине влияют такие факторы как скорость лодки, сила волн, плотность дна, водные условия и место установки датчика.

## **Что Вы видите на экране**

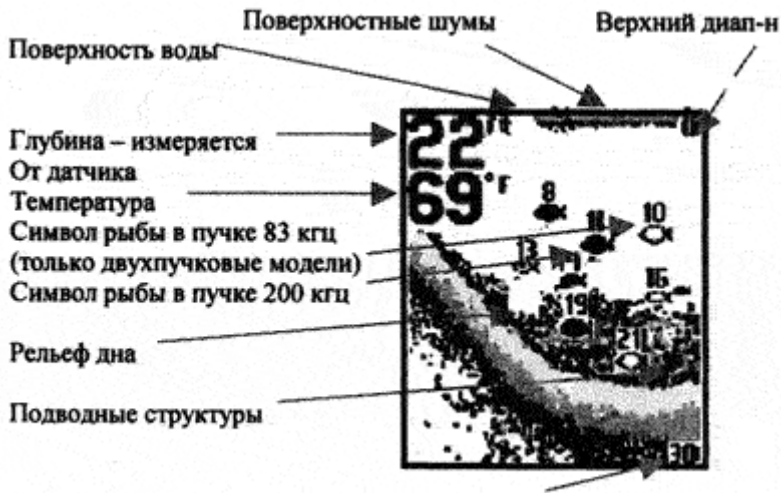

Нижний диап-н

По мере движения лодки формируется картина подводного мира, включая дно. Рыбы, мальки, термоклины (зоны соприкосновения слоев с разной температурой) отображаются по мере их появления. Детали подводного мира разнообразны, поэтому понадобится некоторый опыт в интерпретации и понимании экрана PiranhaMax. Используйте эту иллюстрацию как обучающую и сравнивайте с картинкой той подводной области, которую вы хорошо знаете.

## **Включение и выключение**

Нажмите и отпустите кнопку **Power-Menu**, чтобы включить прибор. Чтобы выключить его, надо нажать ту же кнопку и удерживать ее, пока экран не погаснет. После включения прибора на экране временно появится стартовое меню **Start-Up**. В нем три опции, из которых вы можете выбирать: либо **Запуск** (для практического использования в условиях рыбалки), либо **Настройки** (для выбора возможных установок см. раздел «**Выбор устройств**»), либо **Тренажер** (для изучения работы прибора в имитационном режиме).

# **Работа с меню**

Параметры работы Piranha устанавливаются с помощью простой системы меню. Чтобы активизировать систему меню, надо просто нажать кнопку **Power-Menu**. На экране появится первое меню. Продолжая нажимать кнопку **Power-Menu**, вы сможете перебрать все меню, по одному за каждое нажатие кнопки. Когда появится нужное вам меню, нажимайте кнопки «стрелка влево» или «стрелка вправо», чтобы выбрать нужное значение. Меню исчезнет с экрана автоматически через несколько секунд. В «нормальном» режиме пользователя большинство сделанных установок запоминаются в памяти после выключения прибора. Более детально читайте описание каждого меню.

Замечание: Каждый раз при нажатии кнопки **Power-Menu** экран будет подсвечен, чтобы его было видно в сумерках. Для этого установите значение "**ON**" в меню "**Light**".

Замечание: Если в стартовом меню (**Запуск**) выбран имитационный режим (**Тренажер**) и датчик подключен, то все вносимые в меню изменения запоминаются в памяти. Если же в имитационном режиме датчик не подключен, то вносимые изменения не сохраняются.

# Свет

Выбранная установка в памяти не сохраняется. По умолчанию отключена. Нажимайте кнопку **Power-Menu**, пока на экране не появится меню **Light**. Вы можете выбрать 0 (нет подсветки); или любое из значений от 1 до 5, по умолчанию = 0

#### Чувствительность

#### Выбранная установка сохраняется в памяти.

Нажимайте кнопку **Power-Menu**, пока не появится меню **Sensitivity**. Чем выше выбираемое значение, тем больше будет отображаться слабых сигналов. Чтобы уменьшить «суету» на экране, уменьшите значение чувствительности. Выбор значения чувствительности влияет также на то, как возвращаемый сигнал интерпретируется в качестве рыбы (т.е. отображается символом рыбы) - больше рыбы будет обнаружено при высокой чувствительности, и меньше - при низкой. Фабричная установка-5.

#### Диапазон глубины

Выбранная установка не сохраняется в памяти. По умолчанию **Auto**. Нажимайте кнопку **Power-Menu**, пока не появится меню Диапазон глубины. Если выбран автоматический режим (**Auto**), то **PiranhaMax** автоматически подбирает оптимальный уровень глубины так, чтобы постоянно отслеживать дно. Но его можно выбрать и вручную (**Manual**).

Замечание: Если вы устанавливаете уровень глубины в ручном режиме, и реальная глубина больше того значения, которое вы установили, то изображения дна не экране не будет. Для возврата к автоматическому слежению за установками уровня глубины вернитесь к автоматическому режиму (**Auto**).

## Увеличение

Выбранная установка не сохраняется в памяти. По умолчанию **Off** (откл.) Нажимайте кнопку **Power-Menu**, пока на экране не появится меню Увеличение. Чтобы увеличить зону около дна, то есть придонные структуры и рыб, которые, возможно, не видны в стандартном режиме, выберите значение **Авто**. В режиме увеличения **Авто** PiranhaMax постоянно меняет верхний и нижний уровни глубины, чтобы зоны непосредственно над и под увеличиваемым фрагментом были видны на экране. Чтобы вернуться к стандартному экрану, выберите **Off** (откл.) Существует спектр уровней, которые можно выбрать вручную. Они зависят от текущих условий.

## Скорость карты

Выбранная установка сохраняется в памяти. Нажимайте Power-Menu, пока не появится меню Скорость карты. Выберите любое из предлагаемых значений (от 1 до 5), где 1 - это самая медленная скорость, а 5 - самая высокая. Эта опция устанавливает, с какой скоростью картинка будет двигаться по экрану и, соответственно, объем деталей, который будут показы на дисплее. Более высокая скорость обеспечит больше информации, и ее предпочитают большинство рыболовов, однако, картинка будет «бежать» по экрану очень быстро. Более медленная скорость дольше сохраняет картинку на дисплее, но детали в этом случае более «сжаты», что может затруднить их восприятие и понимание.

## Сигнал обнаружения рыбы

Выбранная установка сохраняется в памяти.

Нажимайте кнопку **Power-Menu**, пока на экране не появится меню **Сигнал обнаружения рыбы**. Можно выбрать либо **Off** (отключить символы рыб) или одно из нижеприведенных значений

- один большой символ предупреждает только о крупной рыбе;
- два символа предупреждает о крупной и средней рыбе;
- три символа предупреждает обо всей рыбе.

## Сигнал обнаружения дна

Выбранная установка сохраняется в памяти. По умолчанию **Off** (откл.)

Нажимайте кнопку **Power-Menu**, пока на экране не появится меню Сигнал обнаружения дна. Чтобы отключить предупреждение о мели, выберите **Off**; либо выберите число от 1 до 30 м, чтобы установить глубину, о которой эхолот должен вас предупредить. Когда глубина равна или меньше установленного вами значения, раздастся предупреждающий сигнал.

## Фильтр

Выбранная установка сохраняется в памяти.

Нажимайте кнопку **Power-Menu**, пока на экране не появится данное меню. Можно либо включить, либо выключить данную опцию. Этот фильтр помогает минимизировать интерференцию сигналов прибора с другими источниками типа мотора лодки, турбулентности или других ультразвуковых приборов.

## **Меню Настройки**

Выбранная установка сохраняется в памяти.

Нажимайте кнопку **Power-Menu**, пока данное меню не появится на экране. Можно выбрать либо включение, либо выключение.

Когда вы выбираете работу с этим меню, появляются дополнительные опции, которых нет в основном меню. После выбора меню **Настройки**, нажмите снова кнопку **Power-Menu**, и вы увидите опции, входящие в него - по одному на каждое нажатие кнопки:

- Контрастность
- $-Fish ID+$
- Вид дна
- Сигнал о разрядке батарей
- Язык
- Единицы

Чтобы выйти из меню, пролистайте все его опции до конца.

## Контрастность (меню Настройки)

Установленное значение сохраняется в памяти прибора.

Убедитесь, что вы выбрали работу с меню **Настройки**, затем нажимайте кнопку **Power-Menu,** пока не появится данная опция. Выберите любое значение от 1 до 5; по умолчанию = 3. Чтобы выйти из меню, нужно пролистать все его опции.

## Fish ID+ (меню Настройки)

Установленное значение сохраняется в памяти прибора.

Убедитесь, что вы выбрали работу с меню Настройки, затем нажимайте кнопку **Power-Menu,** пока не появится данная опция. Чтобы видеть «грязную» (т.е. необработанную) информацию от пучка 200 кгц, выберите **Откл**. (off). Чтобы видеть рыбу на экране в виде символов, выберите **Вкл**. FishID+ использует специальную программу обработки сигналов, и отобразит объект в виде символа рыбы только если он удовлетворяет определенным критериям. Некоторые символы будут сопровождаться информацией о глубине до них. Чтобы выйти из меню, нужно пролистать все его опции.

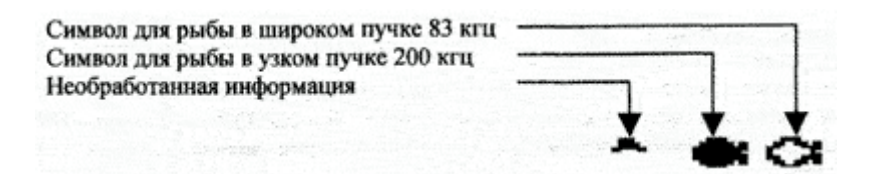

# Вид дна (меню Настройки)

Установленное значение сохраняется в памяти прибора.

Убедитесь, что вы выбрали работу в меню Настройки, затем нажимайте кнопку **Power-Menu,** пока не появится опция Вид дна. С ее помощью выбирается метод отображения дна и подводных структур на экране: **Structure ID**, **Черное ниже дна**, **WhiteLine**, **Inverse**; по умолчанию - **Inverse**. Чтобы выйти из меню, нужно пролистать все его опции.

**Structure ID®** показывает слабые сигналы более светлыми точками и более | сильные - темными. Это удобно, когда нужно четко увидеть сильные сигналы на экране.

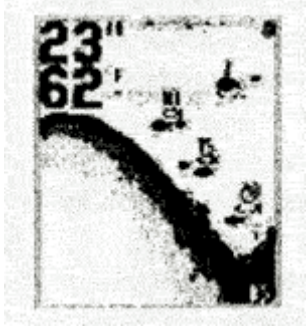

**Черное ниже дна** - все точки ниже контура дна черные, независимо от силы сигнала, им соответствующего. Это позволяет точно отделить дно от всех других объектов на экране.

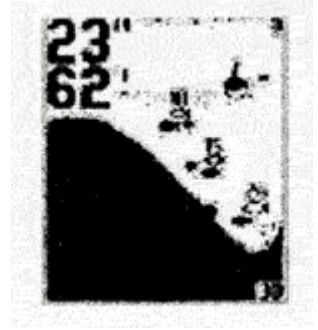

**WhiteLine®** - выделяет наиболее сильные сигналы (как бы обводит их маркером). Это позволяет четко отделить дно от придонных объектов.

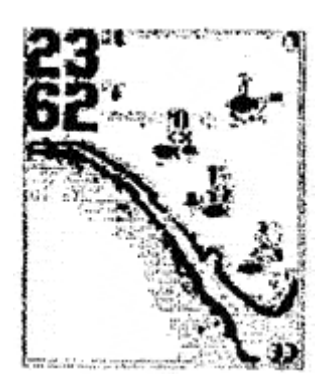

**Inverse** - метод, при котором более сильные сигналы показаны светлыми точками, а более слабые - темными. Это дает возможность четко увидеть на экране именно слабые сигналы.

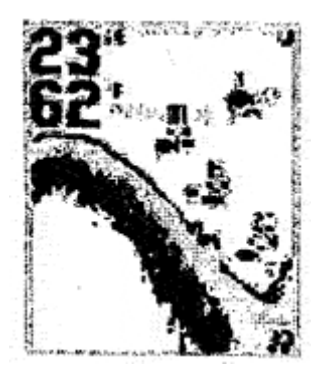

# Сигнал о разрядке батарей (меню **Настройки**)

Установленное значение сохраняется в памяти прибора.

Убедитесь, что вы выбрали работу с меню **Настройки**, затем нажимайте кнопку **Power-Menu**, пока не появится данная опция. Выберите либо **Откл.**, либо значение от 8,5 до 13,5 вольт. Сигнал предупреждения прозвучит, когда входное напряжение станет равным или меньше указанного значения. По умолчанию = **Откл**. Чтобы выйти из меню, нужно пролистать все его опции.

# Язык

Установленное значение сохраняется в памяти прибора.

Убедитесь, что вы выбрали работу с меню **Настройки**, затем нажимайте кнопку **Power-Menu,** пока не появится данная опция. Выберите «**Русский**». Чтобы выйти из меню, нужно пролистать все его опции.

# Единицы

Установленное значение сохраняется в памяти прибора.

Убедитесь, что вы выбрали работу с меню **Настройки**, затем нажимайте кнопку **Power-Menu**, пока не появится данная опция. Данная опция устанавливает систему единиц для измерения расстояния и температуры**: футы/Фаренгейт; метры/Цельсий**; **футы/Цельсий**. По умолчанию = **метры/Цельсий**. Чтобы выйти из меню, нужно пролистать все его опции.

# **Уход за прибором**

PiranhaMax сделана так, чтобы надежно прослужить вам годы при минимальном обслуживании. Следуйте простым нижеприведенным процедурам, и ваша PiranhaMax всегда будет прекрасно работать.

Если устройство было в контакте с солью или соленой водой, то протрите его тряпочкой, смоченной в пресной воде. Не пользуйтесь химическими средствами для мытья стекол это может повредить линзы.

Для чистки защитного экрана монитора используйте неабразивные средства. Будьте аккуратны - не поцарапайте стекла. Если лодка долгое время находится в воде, то взвеси могут снизить эффективность датчика. Периодически протирайте поверхность датчика жидким моющим средством.

Если лодка долго была вне воды, понадобиться немного времени, чтобы смочить его поверхность. При этом маленькие пузырьки воды могут интерферировать сигналы. Они через некоторое время исчезнут. Но вы просто можете протереть пальцами поверхность датчика после того, как он погрузился в воду.

Никогда не оставляйте устройство в закрытой машине или чемодане - слишком высокие температуры, возникающие в жаркую погоду при отсутствии вентиляции могут повредить электронику.

#### **Возможные неисправности**

Не пытайтесь чинить устройство самостоятельно. Внутри прибора нет деталей, которые пользователь может починить, нужны специальные технологии и инструменты, чтобы при сборке сохранить герметичность. Ремонт выполняется уполномоченными техниками Humminbird. В Humminbird часто обращаются за ремонтом в тех случаях, когда он фактически не требуется. При фабричной проверке возникает сообщение «проблем не обнаружено». Поэтому если у вас возникли проблемы, попробуйте воспользоваться нижеприведенными советами прежде, чем обращаться за ремонтом.

**1. Ничего не происходит, когда прибор включен** Проверьте подсоединение кабеля питания: красная жила - к "+", черная жила - к "-" или земле. Убедитесь, что питающее напряжение находится в границах от 8 до 20 вольт. Если устройство подключено через предохранительную панель, проверьте, поступает ли напряжение на эту панель. Часто дополнительные предохранители контролируются отдельным переключателем. Также, часто предохранитель только выглядит хорошим. Проверьте его тестером или замените.

 Проверьте подключение к питанию самого прибора. Если вы неправильно вставили шнур питания (обычно это требует дополнительных физических усилий), устройство работать не будет. Проверьте соединения на обратной стороне устройства на предмет возможной коррозии.

#### **2. Датчик не определяется.**

PiranhaMax умеет обнаруживать и определять тип подсоединенного датчика. Если после включения появляется сообщение «**Transducer not connected**» (датчик не подсоединен), убедитесь, что соответствующий датчик правильно подсоединен к разъему устройств. Вовторых, проверьте весь кабель датчика на предмет повреждений и разрывов изоляции. Также убедитесь, что датчик полностью находится в воде. Если датчик подсоединен к устройству через переключатель, попробуйте подсоединить его напрямую и снова включить. Если снова датчик не определяется, возможно, проблема в нем самом. При возврате эхолота для ремонта не забудьте вложить датчик!

#### **3. После нажатия POWER дно не читается.**

Если изображение дна исчезает только при высокой скорости движения лодки, необходима перенастройка датчика. В очень глубокой воде можно попробовать вручную увеличить чувствительность, чтобы улучшить графическое отображение дна. Если вы используете переключатель датчиков для подсоединения двух датчиков

к PiranhaMax, убедитесь, что переключатель находится в положении, которое соответствует именно тому датчику, который находится в воде (если датчик на моторе, а мотор не в воде, то ничего на экране и не появится).

Если ни один из вышеперечисленных советов не дал результата, проверьте кабель датчика на предмет разрывов и повреждений. Если датчик был подключен через переключатель, попробуйте включить датчик напрямую и снова проверьте, как работает устройство. Если и это не помогло, то, возможно, проблема в самом датчике. Не забудьте вложить его в коробку, когда будете отправлять эхолот в ремонт.

## **4. На мелководье при чтении контура дна возникают пропуски, а показатель уровня глубины постоянно изменяется на более глубокий.**

Piranha будет работать на глубине 1м или более. Эта глубина отмеряется от датчика, а не от поверхности воды.

**5. Устройство включилось до нажатия POWER и не отключается.**

Проверьте кабель датчика - не поврежден ли кожух кабеля и не касается ли кабель железа. Если это так, протестируйте кабель. Если он в порядке, отсоедините дагчик от устройства и проверьте, не исчезла ли проблема. Это поможет обнаружить источник неполадок.

**6. При чтении на высокой скорости образуются пробелы в изображении.** Ваш датчик требует настройки. Если он закреплен на транце, вы можете поменять либо высоту крепежа, либо угол его наклона. Внесите небольшие изменения и попробуйте

вести лодку на большой скорости. Возможно, придется сделать несколько попыток, чтобы добиться оптимального режима работы на высокой скорости. Кроме того, причина может заключаться в завихрениях рядом с датчиком.

#### **7. Мое устройство теряет мощность на высокой скорости.**

PiranhaMax имеет защиту от превышения напряжения, которое отключает устройство, если входное напряжение превышает 20 вольт. Некоторые внешние моторы не очень эффективно регулируют выходное напряжение. В этом случае оно может превысить 20 вольт на высокой скорости. Тогда нужен стабилизатор, чтобы входное напряжение не превышало максимальное значение.

#### **8. Экран блекнет. Изображения не так ярки, как должны быть.**

Проверьте входное напряжение, используя режим диагностики. PiranhaMax не будет работать, если входное напряжение ниже 10 вольт.

## **9. Дисплей показывает множество черных точек на высокой скорости и чувствительность слишком высока.**

Вы видите результаты шума или интерференции, возникающие по целому ряду причин. Шум может быть результатом работы других электронных устройств. Отключите их и посмотрите, не исчезла ли проблема. Шум также может являться результатом работы мотора, вызывая интерференцию. Это особенно касается работы на высоких скоростях. Увеличьте скорость, не двигаясь с места. Шум на экране может вызывать и пропеллер (винт). Если датчик установлен слишком близко к винту, турбулентность может повлиять на сигнал сонара. Убедитесь, что датчик расположен не менее чем в 38см от лопастей винта.